# Guide MQ France13/06/2017Channel Authentication Records **Guillaume** GELB

## Sommaire

- Concepts
- AUTHINFO
	- Check utilisateur
- Channel Authentication Records
	- Corps du CHLAUTH
	- Display CHLAUTH
	- Securisation SVRCONN
	- Resultat
	- Test de la configuration
	- Securisation channel RCVR
- Références à parcourir

## **Concepts**

- Authentication
	- Vérification d'une identité
	- Peu utile sans contrôles d'accès postérieurs
	- CONNAUTH AUTHINFO
- **Authorization** 
	- Mise en place de contrôle d'accès
	- Peu utile sans vérification d'identité préalable
	- CHLAUTH
- En conclusion une association des 2 est primordiale pour sécuriser les accès

#### AUTHINFO (depuis la v8)

1 : DIS QMGR CONNAUTH CHLAUTH AMQ8408: Display Queue Manager details.QMNAME(CENTRAL) CHLAUTH(ENABLED)CONNAUTH(IS4F.LDAP)

1 : DIS AUTHINFO(IS4F.LDAP) AMQ8566: Display authentication information details.AUTHTYPE (IDPWLDAP) AUTHINFO(IS4F.LDAP) ADOPTCTX(YES) DESCR(Auth AD LDAP) CONNAME(xxx.xxx.xxx.xxx(389)) CHCKCLNT(REQUIRED) CHCKLOCL(OPTIONAL) CHASSGRP(group) CLASSUSR(user) FAILDLAY(1) FINDGRP(member) BASEDNG(OU=ouGROUPS,DC=xxx,DC=xxx,DC=xxx,DC=xxx)BASEDNU(OU=ouUSERS,DC=xxx,DC=xxx,DC=xxx,DC=xxx) LDAPUSER(CN=bindUser,OU=xxx,OU=xxx,DC=xxx,DC=xxx,DC=xxx,DC=xxx)LDAPPWD(\*\*\*\*\*\*\*\*\*\*\*\*\*\*\*\*\*\*\*\*\*\*\*\*\*\*\*\*\*\*\*\*) SHORTUSR(sAMAccountName) GRPFIELD(sAMAccountName)USRFIELD(sAMAccountName) AUTHORMD(SEARCHGRP) NESTGRP(YES) SECCOMM(NO) ALTTIME (14.26.08)  $ALTDATE(2017-01-03)$ 

## AUTHINFO - suite

- Les nouveaux types
	- IDPWOS
		- Authentification utilisateur basée sur OS
	- IDPWLDAP
		- Authentification utilisateur basée sur annuaire
- Depuis 8.0.0.3 CMDLEVEL > 802
	- AUTHENMD(OS|PAM) comme attribut de AUTHINFO(IDPWOS)
- Depuis 8.0.0.2 CMDLEVEL > 801
	- AUTHORMD(OS|SEARCHGRP|SEARCHUSR) comme attribut de AUTHINFO(IDPWLDAP)

## Check utilisateur

- CHCKCLNT
	- Authentification utilisateur en connexion client
	- REQUIRED
	- REQDADM
	- OPTIONAL
	- NONE
- CHCKLOCL
	- Authentification utilisateur en connexion bindings
	- REQUIRED
	- REQDADM
	- OPTIONAL
	- NONE

# Channel Authentication Records

#### Définitions par défaut

SET CHLAUTH(\*) TYPE(BLOCKUSER) USERLIST(\*MQADMIN) +DESCR('Default rule to disallow privileged users')

SET CHLAUTH(SYSTEM.\*) TYPE(ADDRESSMAP) USERSRC(NOACCESS) +DESCR('Default rule to disable all SYSTEM channels')

SET CHLAUTH(SYSTEM.ADMIN.SVRCONN) TYPE(ADDRESSMAP) +USERSRC(CHANNEL) ADDRESS(\*) +DESCR('Default rule to allow MQ Explorer access')

#### **Result of 3 default CHLAUTH rules:**

- NO ACCESS to all Channels by any MQ-admin\* users
- NO ACCESS to all SYSTEM.\* channels by all users
- ALLOW access to SYSTEM.ADMIN.SVRCONN (default channel used by WMQ Explorer)

\*MQ-admin = special group which allows MQ adminstrative privileges, (ie: mqmgroup in Unix)

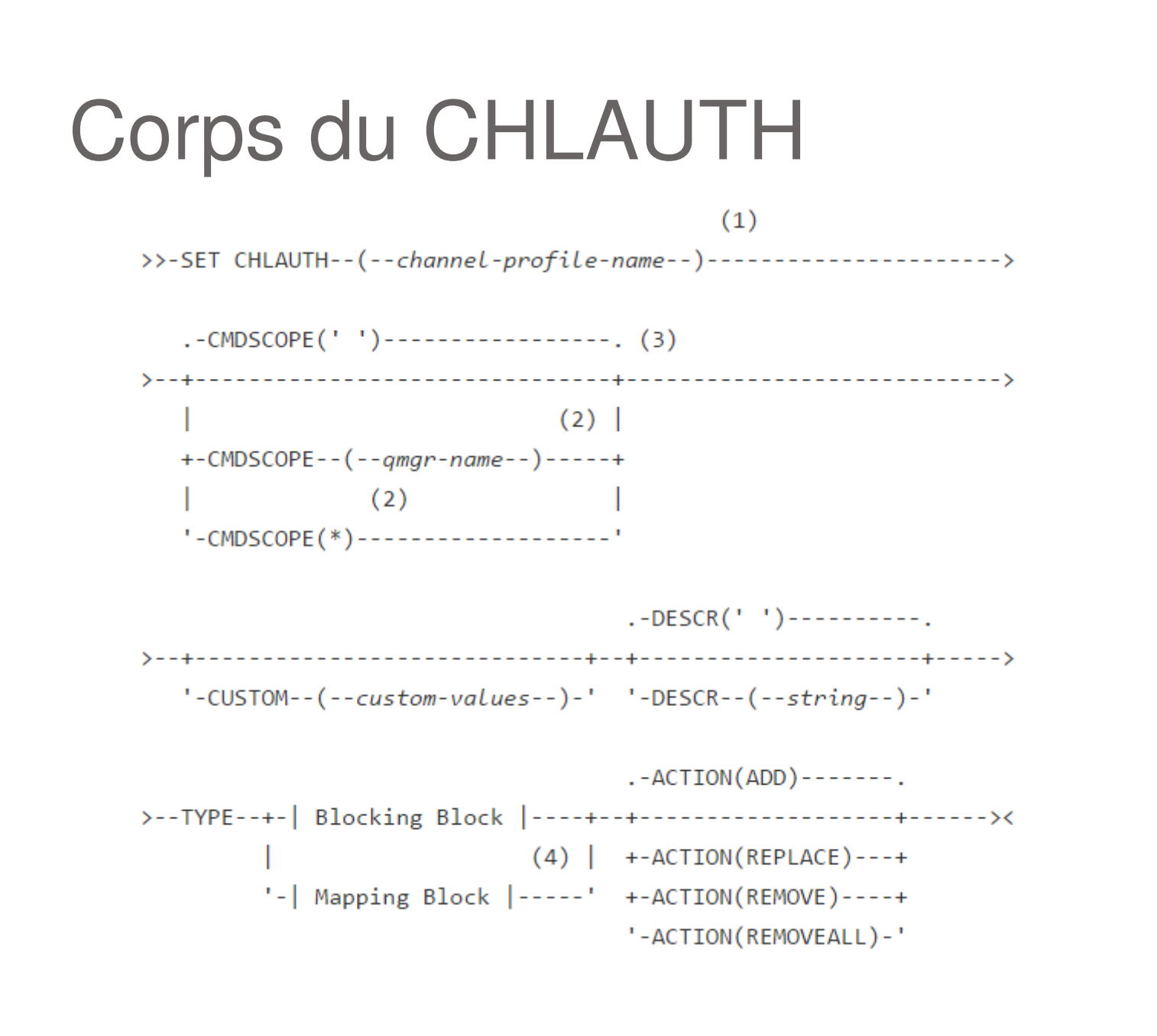

## Display CHLAUTH

#### • 2 facons simples

#### **dmpmqcfg -x chlauth -o 1line -m CENTRAL**

\*\*\*\*\*\*\*\*\*\*\*\*\*\*\*\*\*\*\*\*\*\*\*\*\*\*\*\*\*\*\*\*\*\*\*\*\*\*\*\*\*\*\*\*\*\*\*\*\*\*\*\*\*\*\*\*\*\*\*\*\*\*\*\*\*\*\*\*\*\*\*\*\*\*\*\*\*\*\*\* Queue manager name: CENTRAL \* Queue manager platform: UNIX \* Queue manager command level: (900/900) \* Command issued: dmpmqcfg -x chlauth -o 1line -m CENTRAL \*\*\*\*\*\*\*\*\*\*\*\*\*\*\*\*\*\*\*\*\*\*\*\*\*\*\*\*\*\*\*\*\*\*\*\*\*\*\*\*\*\*\*\*\*\*\*\*\*\*\*\*\*\*\*\*\*\*\*\*\*\*\*\*\*\*\*\*\*\*\*\*\*\*\*\*\*\*\* SET CHLAUTH('SYSTEM.ADMIN.SVRCONN') TYPE(ADDRESSMAP) DESCR('Default rule to allow MQ Explorer access')ADDRESS('\*') USERSRC(CHANNEL) ACTION(REPLACE) SET CHLAUTH('SYSTEM.\*') TYPE(ADDRESSMAP) DESCR('Default rule to disable all SYSTEM channels') ADDRESS('\*') USERSRC(NOACCESS) ACTION(REPLACE) SET CHLAUTH('\*') TYPE(BLOCKUSER) DESCR('Default rule to disallow privileged users') USERLIST('\*MQADMIN') ACTION(REPLACE) \*\*\*\*\*\*\*\*\*\*\*\*\*\*\*\*\*\*\*\*\*\*\*\*\*\*\*\*\*\*\*\*\*\*\*\*\*\*\*\*\*\*\*\*\*\*\*\*\*\*\*\*\*\*\*\*\*\*\*\*\*\*\*\*\*\*\*\*\*\*\*\*\*\*\*\*\*\*\*\* Script ended on 2017-06-09 at 09.50.14\* Number of Inquiry commands issued: 3 \* Number of Inquiry commands completed: 3 \* Number of Inquiry responses processed: 6\* QueueManager count: 1 \* ChlAuthRec count: 3

\* AuthRec count: 2

```
* Number of objects/records: 6
```
\*\*\*\*\*\*\*\*\*\*\*\*\*\*\*\*\*\*\*\*\*\*\*\*\*\*\*\*\*\*\*\*\*\*\*\*\*\*\*\*\*\*\*\*\*\*\*\*\*\*\*\*\*\*\*\*\*\*\*\*\*\*\*\*\*\*\*\*\*\*\*\*\*\*\*\*\*\*\*

#### Display CHLAUTH - suite

#### 1 : **DIS CHLAUTH(\*) ALL**

 AMQ8878: Display channel authentication record details.TYPE (ADDRESSMAP) CHLAUTH(SYSTEM.ADMIN.SVRCONN) DESCR(Default rule to allow MQ Explorer access) CUSTOM( ) ADDRESS(\*) USERSRC(CHANNEL) CHCKCLNT(ASQMGR)ALTTIME (13.20.52) ALTDATE(2016-12-30) AMQ8878: Display channel authentication record details. CHLAUTH(SYSTEM.\*) TYPE(ADDRESSMAP)DESCR(Default rule to disable all SYSTEM channels) CUSTOM( ) ADDRESS(\*)USERSRC(NOACCESS) WARN(NO) ALTTIME (13.20.52) ALTDATE(2016-12-30) AMQ8878: Display channel authentication record details. CHLAUTH(\*) TYPE(BLOCKUSER)DESCR(Default rule to disallow privileged users) CUSTOM( ) USERLIST(\*MQADMIN) WARN(NO) ALTDATE(2016-12-30)ALTTIME(13.20.51)

# Securisation SVRCONN

#### Config SVRCONN en place

\*\*\*\*\*\*\*\*\*\*\*\*\*\*\*\*\*\*\*\*\*\*\*\*\*\*\*\*\*\*\*\*\*\*\*\*\*\*\*\*\*\*\*\*\*\*\*\*\*\*\*\*\*\*\*\*\*\*\*\*\*\*\*\*\*\*\*\*\*\*\*\*\*\*\*\*\*\*\*

- \* Queue manager name: MQSSL1
- \* Queue manager platform: UNIX
- \* Queue manager command level: (900/900)
- \* Command issued: dmpmqcfg -x chlauth -o 1line -m MQSSL1 -n IS4FMID
- \*\*\*\*\*\*\*\*\*\*\*\*\*\*\*\*\*\*\*\*\*\*\*\*\*\*\*\*\*\*\*\*\*\*\*\*\*\*\*\*\*\*\*\*\*\*\*\*\*\*\*\*\*\*\*\*\*\*\*\*\*\*\*\*\*\*\*\*\*\*\*\*\*\*\*\*\*\*\*

 SET CHLAUTH('IS4FMID') TYPE(USERMAP) CLNTUSER('eqm6d') MCAUSER('xqh2y') USERSRC(MAP) CHCKCLNT(REQUIRED) ACTION(REPLACE)

 SET CHLAUTH('IS4FMID') TYPE(USERMAP) CLNTUSER('mqm') MCAUSER('eqm6d') USERSRC(MAP) CHCKCLNT(REQUIRED) ACTION(REPLACE)

#### Export de la variable d'environnement

export MQSERVER='IS4FMID/TCP/localhost(1414)'

#### **Resultat**

[mqm@] /var/mqm > runmqsc -c -u eqm6d MQSSL1 5724-H72 (C) Copyright IBM Corp. 1994, 2016.Enter password:\*\*\*\*\*\*\*\*Starting MQSC for queue manager MQSSL1.

All valid MQSC commands were processed.

dis chs(IS4FMID) MCAUSER RAPPLTAG 1 : dis chs(IS4FMID) MCAUSER RAPPLTAGAMQ8417: Display Channel Status details.CHANNEL (IS4FMID) CHANNEL (IS4FMID) CONNAME(127.0.0.1) CURRENT MCAUSER(eqm6d) RAPPLTAG(runmqsc) STATUS(RUNNING) SUBSTATE(RECEIVE)dis chl(IS4FMID) all 2 : dis chl(IS4FMID) allAMQ8135: Not authorized.quit3 : quit 3 command responses received.[mqm@] /var/mqm > echo "dis chl(IS4FMID) MCAUSER" | runmqsc MQSSL1 5724-H72 (C) Copyright IBM Corp. 1994, 2016.Starting MQSC for queue manager MQSSL1.1 : dis chl(IS4FMID) MCAUSER AMQ8414: Display Channel details.CHANNEL (IS4FMID) CHLTYPE (SVRCONN) MCAUSER(no#body) One MQSC command read.No commands have a syntax error.

[mqm@] /var/mqm > dspmqaut -t qmgr -m MQSSL1 -p eqm6d Entity eqm6d has the following authorizations for object MQSSL1:inq set connect altusrdlt chg dsp setid setallctrl system[mqm@] /var/mqm > dspmqaut -t chl -n 'IS4FMID' -m MQSSL1 -p eqm6d Entity eqm6d has the following authorizations for object IS4FMID:[@eqm6d]/globalhome2/eqm6d> runmqsc -c -u eqm6d MQSSL1 5724-H72 (C) Copyright IBM Corp. 1994, 2016.Enter password:\*\*\*\*\*\*\*\* Starting MQSC for queue manager MQSSL1.dis chs(IS4FMID) MCAUSER RAPPLTAG 1 : dis chs(IS4FMID) MCAUSER RAPPLTAGAMQ8417: Display Channel Status details.CHANNEL(IS4FMID) CHANNEL(IS4FMID) CONNAME(127.0.0.1) CURRENT MCAUSER(xqh2y) RAPPLTAG(runmqsc)STATUS(RUNNING) SUBSTATE() dis chl(IS4FMID) MCAUSER 2 : dis chl(IS4FMID) MCAUSER AMQ8414: Display Channel details.CHANNEL (IS4FMID) CHLTYPE (SVRCONN) MCAUSER(no#bdoy)quit3 : quit

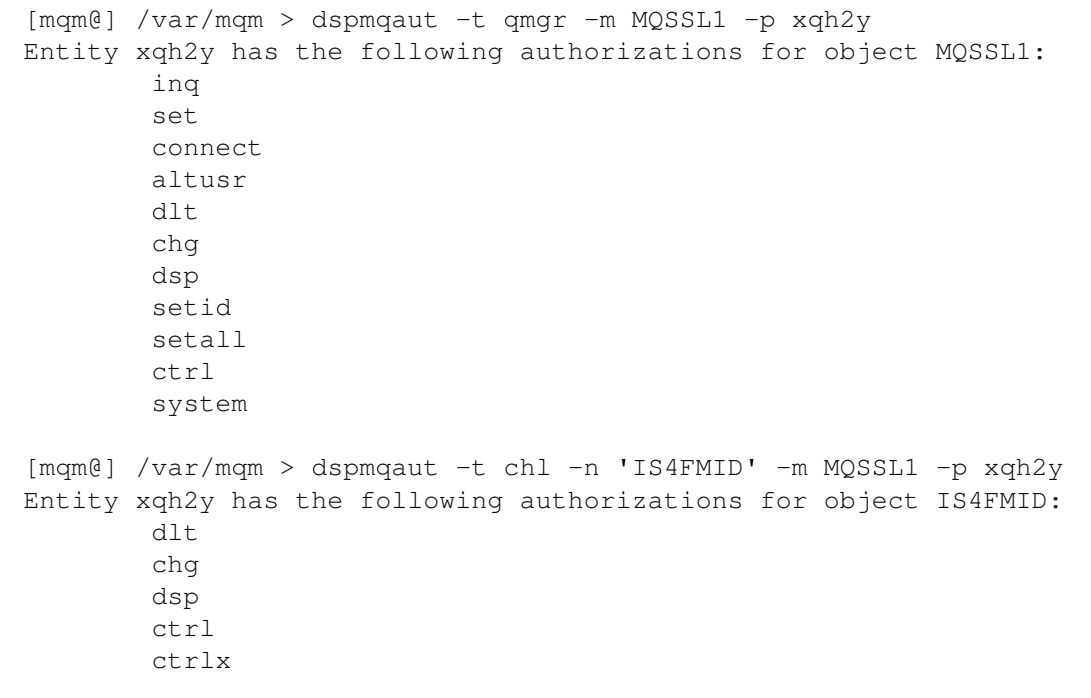

#### Autre exemple par hostname

\*SET CHLAUTH('BILWAS') TYPE(ADDRESSMAP) ADDRESS('\*') USERSRC(NOACCESS) DESCR('Block all IP for this channel') WARN(NO) ACTION(ADD)

\*SET CHLAUTH('BILWAS') TYPE(ADDRESSMAP) ADDRESS('adresse1.is4f.lu') USERSRC(MAP) MCAUSER('mqadmin') DESCR('Allow connection for adresse1') ACTION(ADD)

\*SET CHLAUTH('BILWAS') TYPE(ADDRESSMAP) ADDRESS('adresse1.is4f.lu') USERSRC(MAP) MCAUSER('mqadmin') DESCR('Allow connection for bilws05d') ACTION(ADD)

#### Test de la configuration

[mqm@] /var/mqm <sup>&</sup>gt;**echo "dis CHLAUTH(IS4FMID) MATCH(RUNCHECK) CLNTUSER('eqm6d') ADDRESS('127.0.0.1')" | runmqsc MQSSL1**

5724-H72 (C) Copyright IBM Corp. 1994, 2016.Starting MQSC for queue manager MQSSL1.

1 : dis CHLAUTH(IS4FMID) MATCH(RUNCHECK) CLNTUSER('eqm6d') ADDRESS('127.0.0.1')AMQ8878: Display channel authentication record details.TYPE (USERMAP) CHLAUTH(IS4FMID) ADDRESS( ) CLNTUSER(eqm6d) MCAUSER(xqh2y) CHCKCLNT(REQUIRED)One MQSC command read. No commands have a syntax error. All valid MQSC commands were processed.[mqm@] /var/mqm > echo "dis CHLAUTH(IS4FMID) MATCH(RUNCHECK) CLNTUSER('mqm') ADDRESS('127.0.0.1')" |

**runmqsc MQSSL1**

5724-H72 (C) Copyright IBM Corp. 1994, 2016.Starting MQSC for queue manager MQSSL1.

1 : dis CHLAUTH(IS4FMID) MATCH(RUNCHECK) CLNTUSER('mqm') ADDRESS('127.0.0.1')AMQ8878: Display channel authentication record details.TYPE (USERMAP) CHLAUTH(IS4FMID) ADDRESS( ) CLNTUSER(mqm) MCAUSER(eqm6d) CHCKCLNT(REQUIRED)One MQSC command read. No commands have a syntax error.All valid MQSC commands were processed.

## Securisation channel RCVR

- Possible mais peu utilisé
- Restriction sur le mapping block
- Restart de channel a effectuer

#### **EXEMPLE :**

```
SET CHLAUTH('TO.MYSVR1') TYPE(ADDRESSMAP) ADDRESS('*') USERSRC(NOACCESS)DESCR('Back-stop rule')# Then you could allow this channel to be started
SET CHLAUTH('TO.MYSVR1') TYPE(ADDRESSMAP) ADDRESS('192.168.1.134') USERSRC(MAP)MCAUSER('mqapp') ACTION(ADD)Another example would be to only allow the connection from a particular queue manager:# Lock down all access:
SET CHLAUTH('TO.MYSVR1') TYPE(ADDRESSMAP) ADDRESS('*') USERSRC(NOACCESS)DESCR('Back-stop rule')# Then allow access from queue manager MYSVR2 and from a particular ipaddress:SET CHLAUTH('TO.MYSVR1') TYPE(QMGRMAP) QMNAME('MYSVR2') USERSRC(MAP)MCAUSER('mqapp') ADDRESS('192.168.1.134') ACTION(ADD)
```
#### Références à parcourir

- SG24-8069-00 | **Secure Messaging Scenarios with WebSphere MQ**
- IBM Techdoc: 7041997 (rev3) | **CHLAUTH Made Simple**